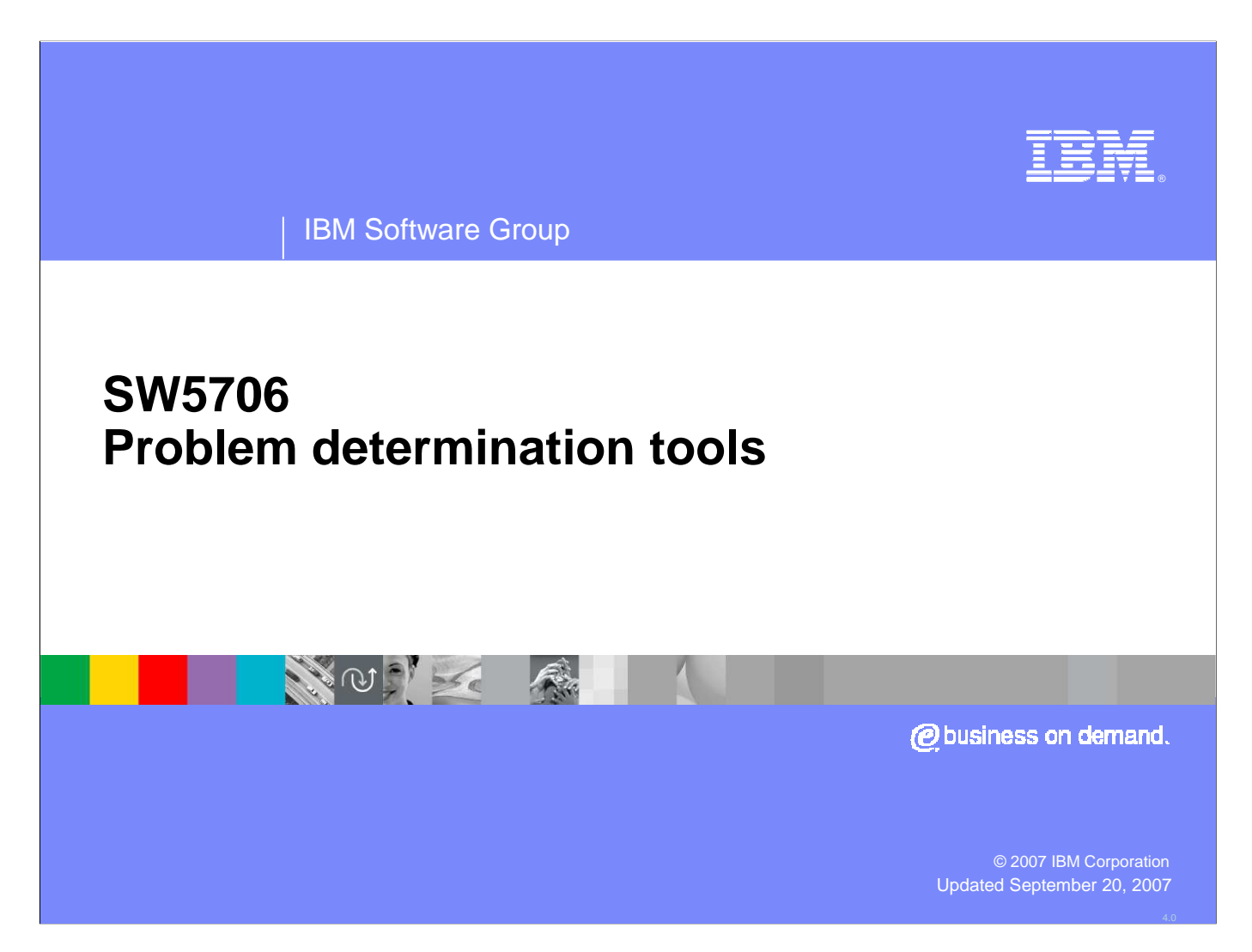

This unit describes the types of tools used for problem determination.

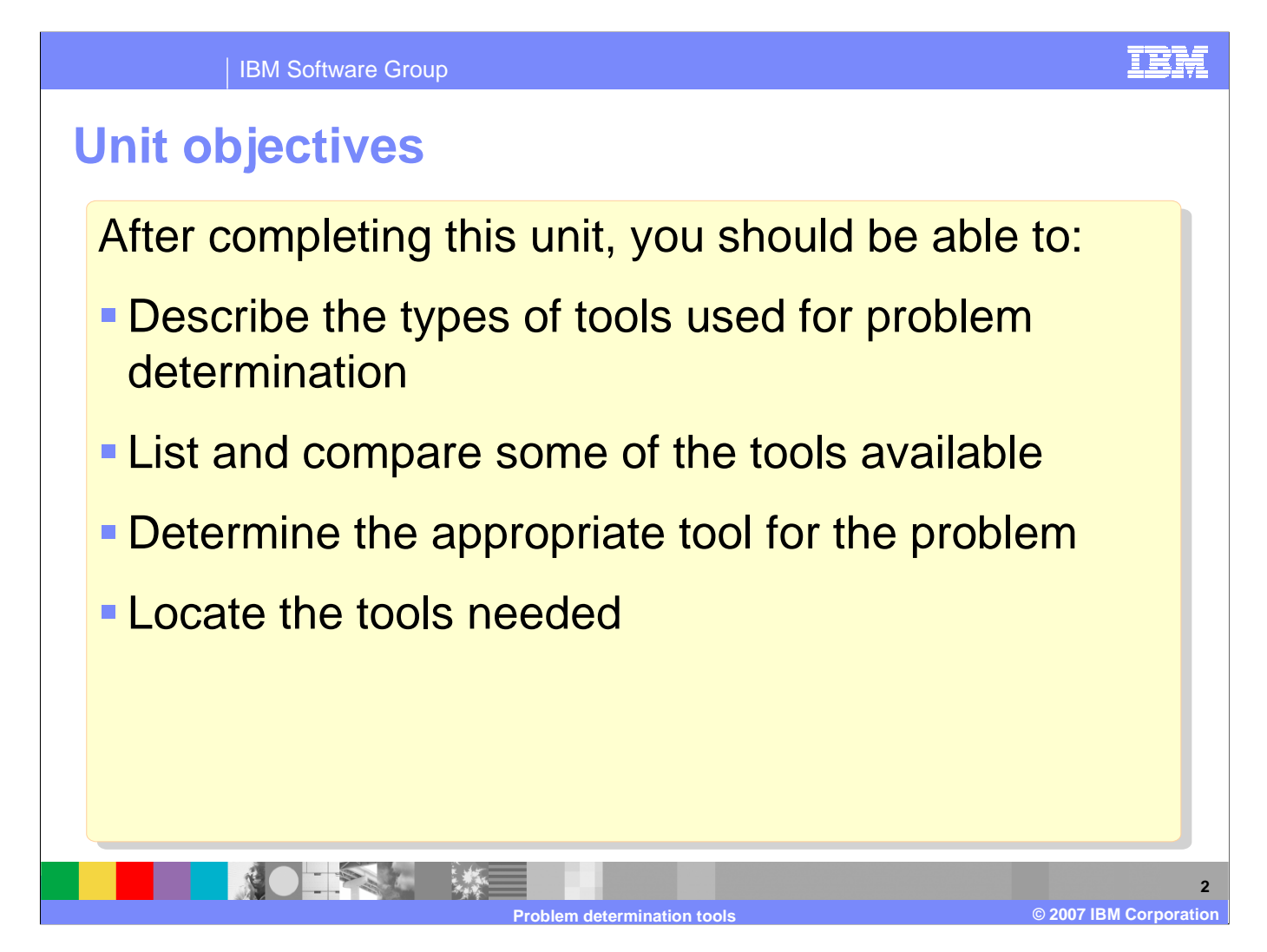

After completing this unit, you should be able to describe the types of tools used for problem determination, list and compare some of the tools available, determine the appropriate tool for the problem, and locate the tools needed

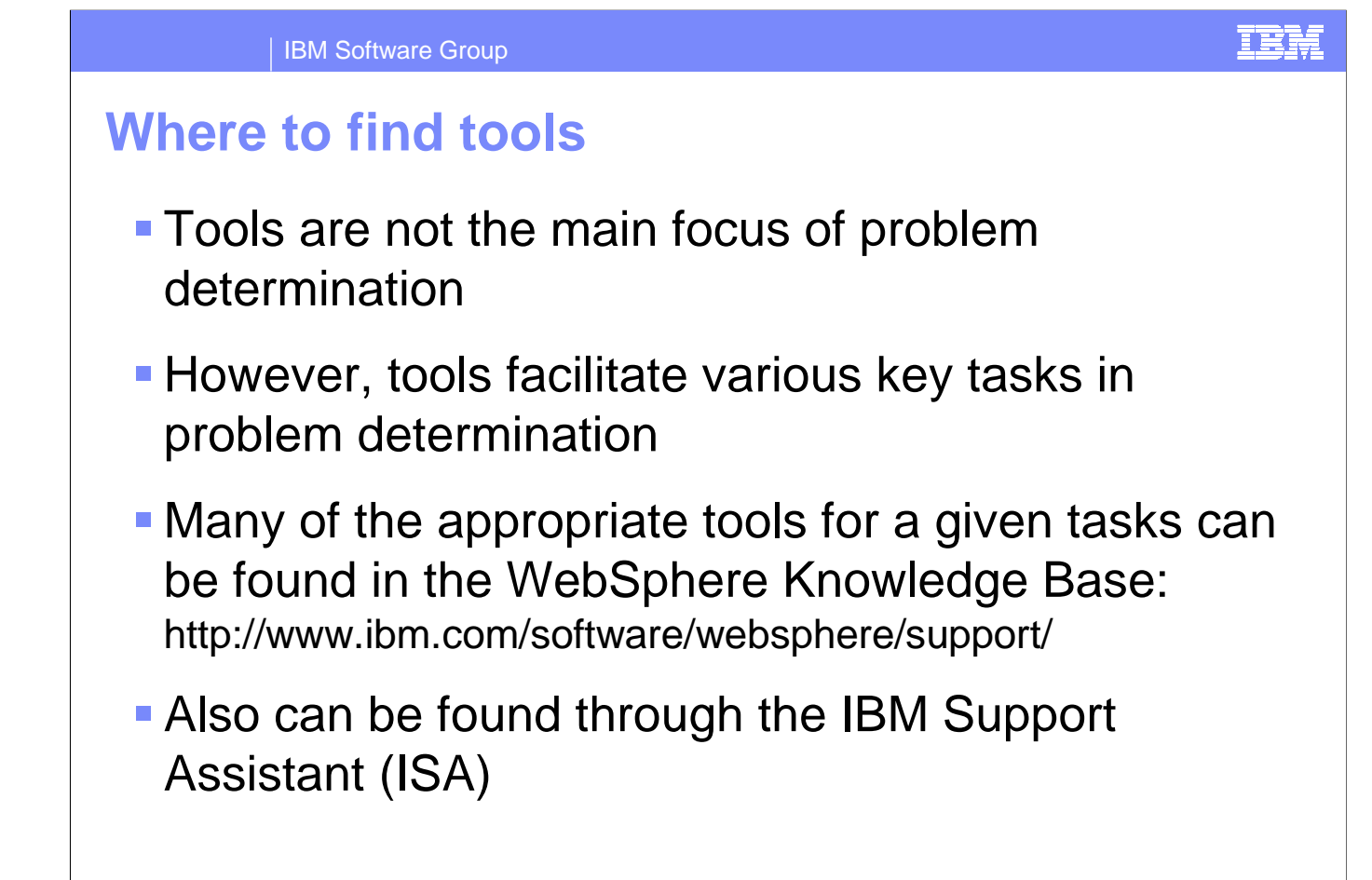

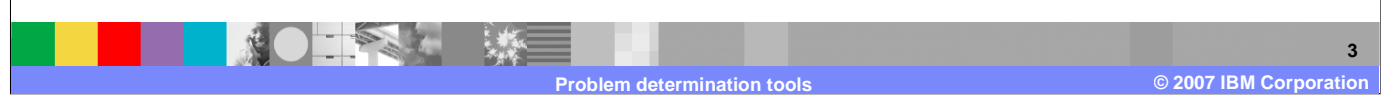

Tools help to facilitate various key tasks in problem determination. Many can be found in the WebSphere Knowledge Base, IBM Support Assistant, and alphaWorks.

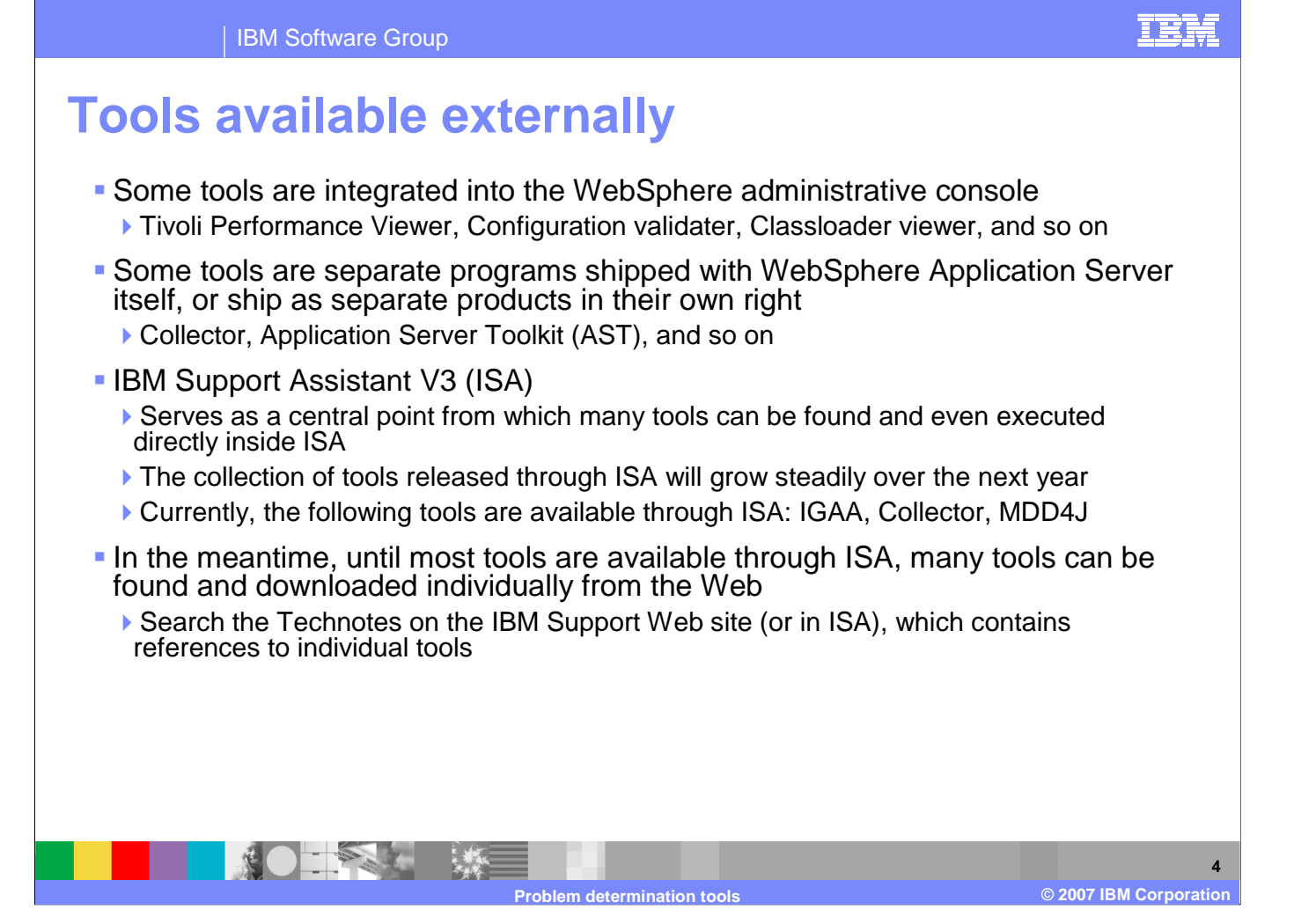

Many tools are already integrated into the WebSphere Application Server product, and its administrative console, such as the Tivoli Performance Viewer, configuration validator, classloader viewer, and more. Other tools such as collector and application server toolkit are shipped as separate products with the application server install. IBM Support Assistant is the central point to find new tools and run the proper tools for a certain type of problem.

### IEM

# **Examples of tools (1 of 2)**

- **IBM Guided Activity Assistant (IGAA)** 
	- **Provides step-by-step guidance to perform various problem determination tasks**
	- Available as a tool in ISA
- Collector
	- Facilitates gathering the log files and other artifacts needed for analysis of a problem, and sending them to IBM Support
	- Available as a standalone program shipped with WebSphere Application Server, or through ISA
- Tivoli Performance Viewer and Performance Advisor
	- Captures and analyzes statistical performance data from a running WebSphere Application Server system
	- Integrated into the WebSphere administrative console
- Configuration validater
	- Checks for errors in a WAS configuration
	- Integrated into the WebSphere administrative console
- Application Server Toolkit (AST) and Log/Trace Analyzer
	- Analyzes and correlates logs from multiple servers
	- Available as a standalone program distributed with WebSphere Application Server, or download from the IBM Support Web site

**5 2007 IBM Corporation Problem determination tools©**

Examples of tools include the IBM Guided Activity Assistant which provides step-by-step guidance and is available in IBM Support Assistant. The Collector gathers log files and artifacts needed for analysis of a problem by IBM and is also available in IBM Support Assistant. The Tivoli Performance Viewer and Advisor capture and analyze statistical performance data from a running Application Server and are integrated into the administrative console. The Configuration validator checks for errors in a WAS configuration and is also in the administrative console. The Application Server Toolkit and Log & Trace Analyzer are standalone programs to help analyze logs from multiple servers.

## **Examples of tools (2 of 2)**

- Classloader Viewer
	- Diagnoses problems related to loading of classes in applications
	- Integrated into the WebSphere administrative console (V6.1), or available as a standalone download/install (V6)
- MDD4J
	- Analyzes heap dumps to diagnose out-of-memory conditions and leaks
	- Available in ISA
- PMAT
	- Analyzes a JVM verboseGC log to diagnose out-of-memory conditions
	- Available in ISA or standalone download
- Thread Analyzer
	- Analyzes a JVM thread dump to diagnose hangs, bottlenecks, etc.
	- Available as a standalone download
- DumpNameSpace
	- Dumps the contents of the JNDI name space to diagnose application configuration and startup problems
	- Available as a standalone download
- 

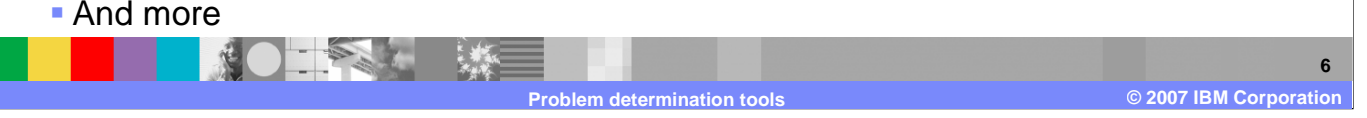

Although not an exhaustive list, other examples of tools include the classloader viewer to diagnose problems related to how classes load in applications. MDD4J analyzes heap dumps for out-of-memory and leak conditions. PMAT analyzes verboseGCto diagnose out-of-memory conditions. Thread Analyzer analyzes hang conditions and bottlenecks, and DumpNameSpacedumps the contents of JNDI.

IEM

## **IBM Guided Activity Assistant**

- **Provides step-by-step guidance to perform various** problem determination tasks
	- ▶ Instructs user at each step, then asks a question and takes the user to the appropriate next step
	- ▶ Can invoke other tools hosted in ISA semi-automatically
- Hosted on IBM Support Assistant
- Currently, only a few problem topics are available, but the set of topics will grow over time - keep checking back

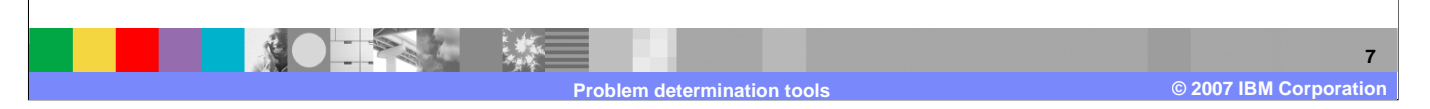

IBM Guided Activity Assistant provides step-by-step guidance to perform various problem determination tasks by interacting with a user at each step and it can invoke other IBM Support Assistant tools semi-automatically.

IEM

## **Collector tools**

- Collect information about the WebSphere Application Server installation and configuration
- Two versions are now available:
	- ▶ The "default" standalone collector collects almost all the logs and configuration files found on the system, without distinction
	- A new more flexible collector tool is integrated into ISA
- $\blacksquare$ In either case, the result is a JAR file that contains a lot of information needed by IBM Support to diagnose the problem
	- ▶ JAR file is sent to IBM Support
	- ▶ Only needs to be run upon IBM Support's request

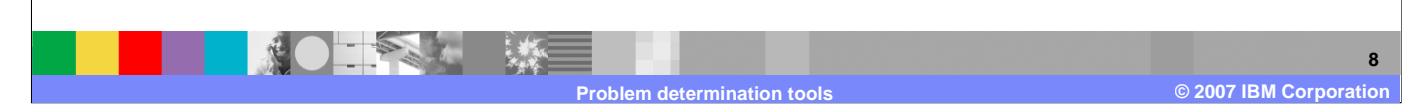

The Collector tool creates a JAR file with all of the necessary configuration and log information about an application server instance.

TEN

IBM **IBM Software Group Collector in ISAE. IBM Support Assistant**  $\Box$ u $\times$ **.....** IBM. ×. **Support Assistant**  $\bullet$  $\bullet$ Welcome | Search | Product Information | Tools | Service | Updater | Preferences | Feedback | Help | About **Collect Data** Service Collect Data ☑ System collector Status Create Portable Problem type Collector Collect system information Manage Problem Reports Electronic Service Requests ☑ WebSphere Application Server 6.0 Log into ESR Problem type WebSphere Application Server Hang Problem Collect Save Preferences ⊣ ᅬ **9 2007 IBM Corporation Propination tool ©**

Collector can run from IBM Support Assistant automatically.

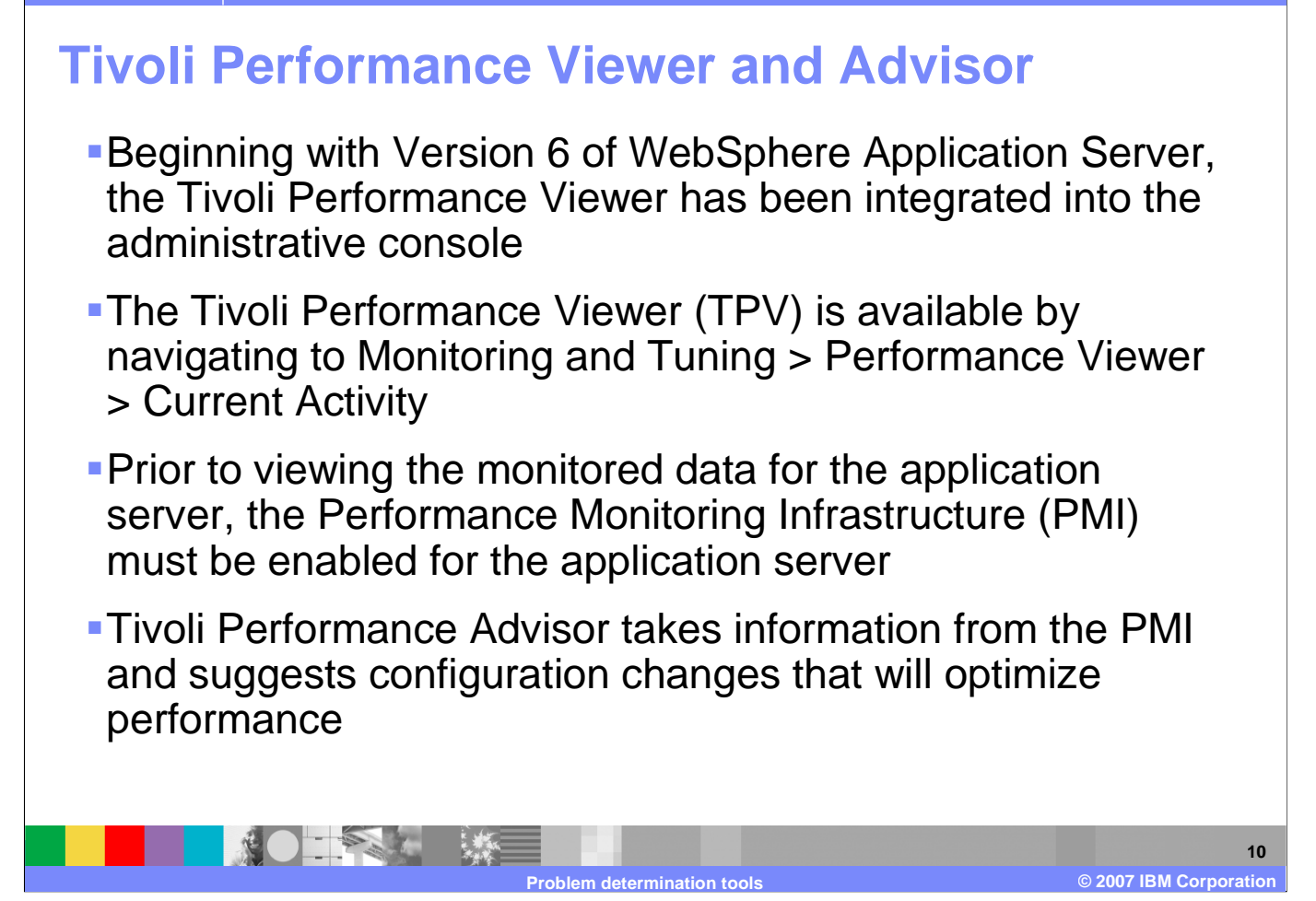

The Tivoli Performance Viewer is available by navigating to Monitoring and Tuning, Performance Viewer, and Current Activity. The Performance Monitoring Infrastructure must be enabled for this viewer to work, and there may be a significant cost to enabling performance statistics.

IBM

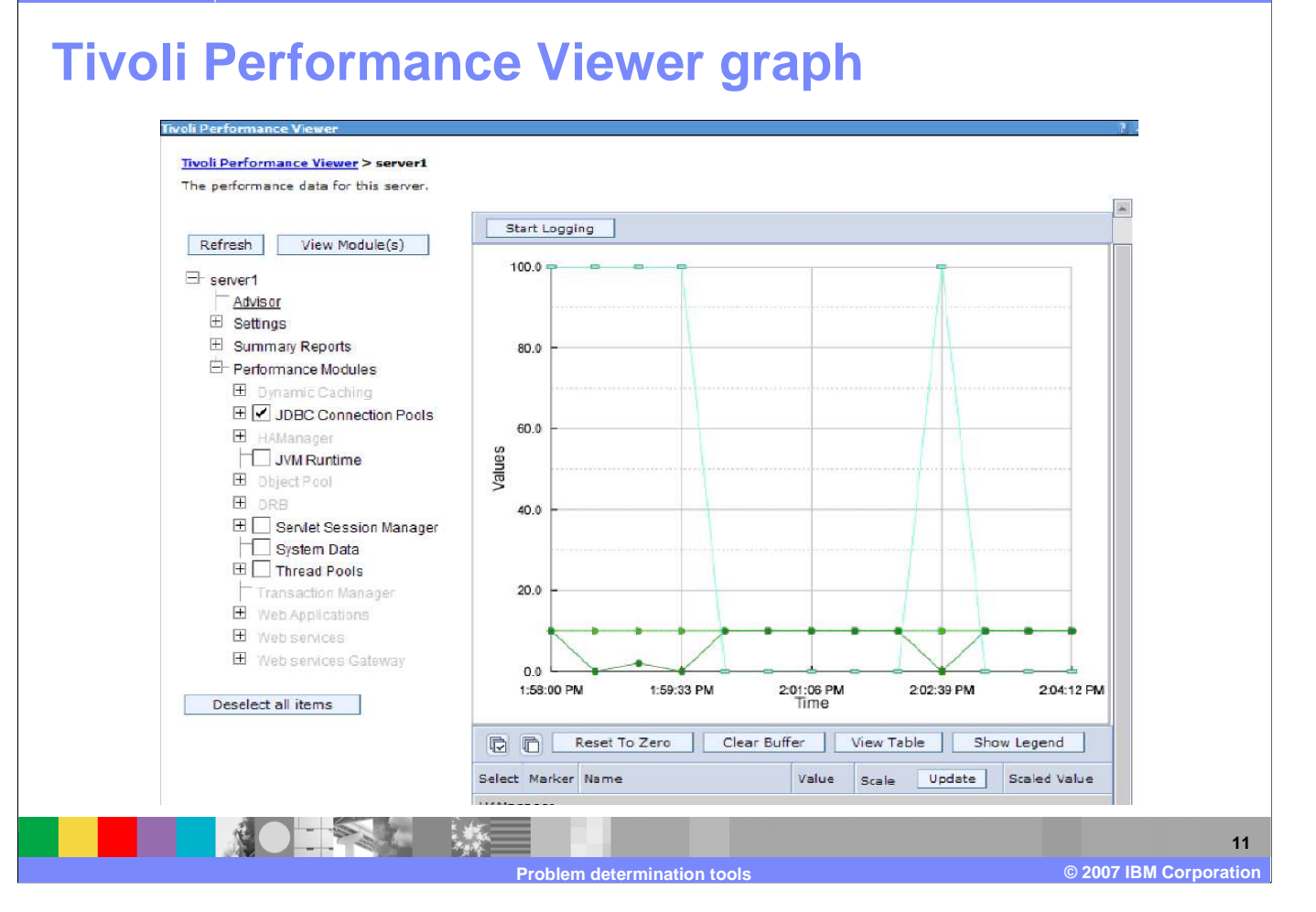

Tivoli performance viewer can visualize certain statistics in graph form.

IEM

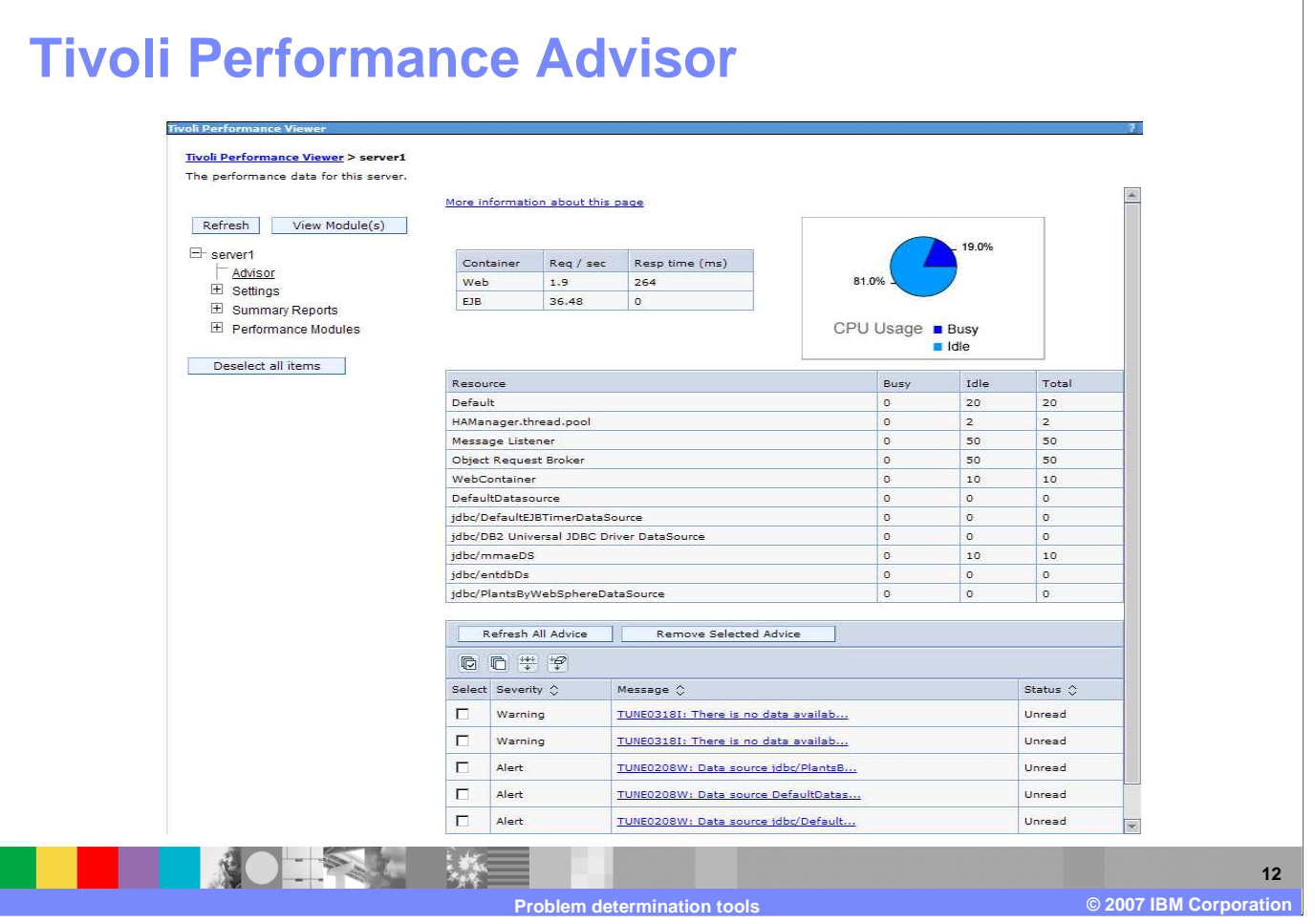

The Tivoli Performance Advisor produces a report about the behavior of the application server's resources. It suggests changes to the configuration in the form of severity-based messages, accessible as hyperlinks.

### **Configuration validation**

- Change Validation Policy: Troubleshooting -> Configuration Problems
- View: Troubleshooting -> expand Configuration Problems ->click Error or Warning or Information

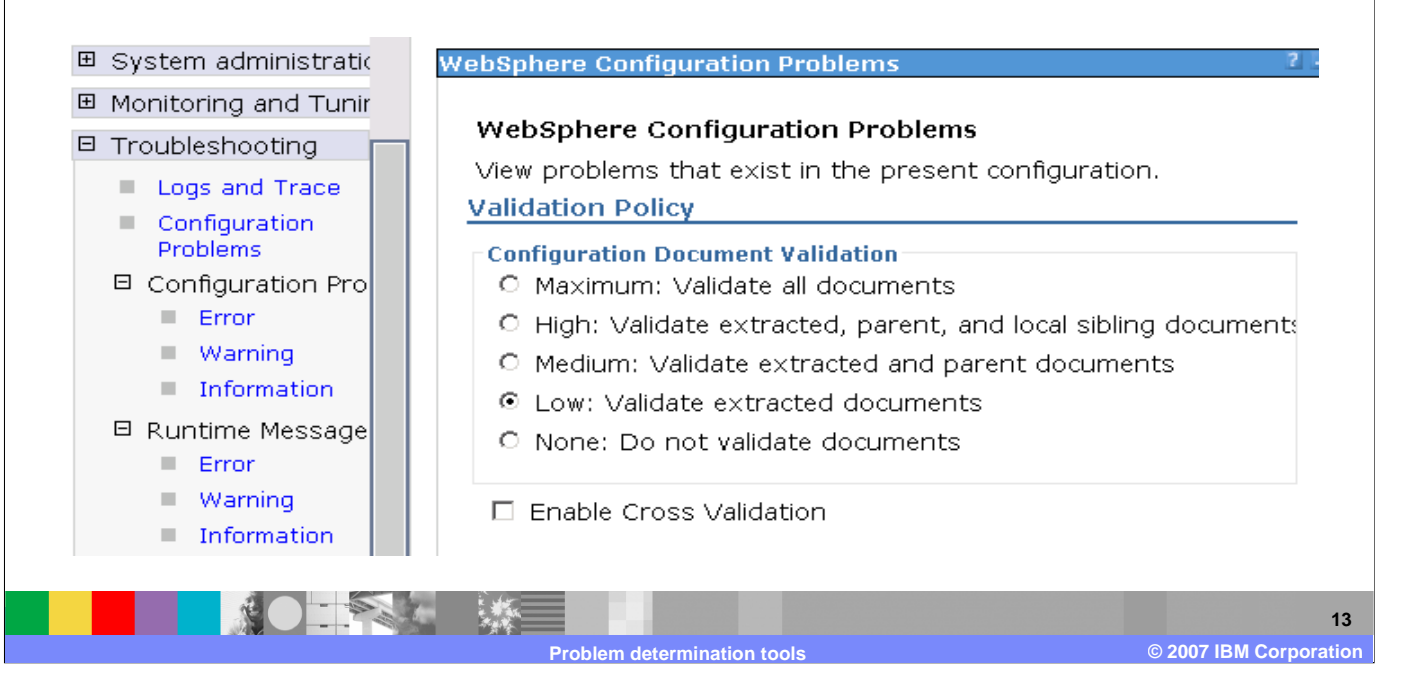

Configuration validation settings describe what configuration to validate and report.

IEM

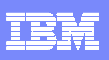

## **Application Server Toolkit (AST)**

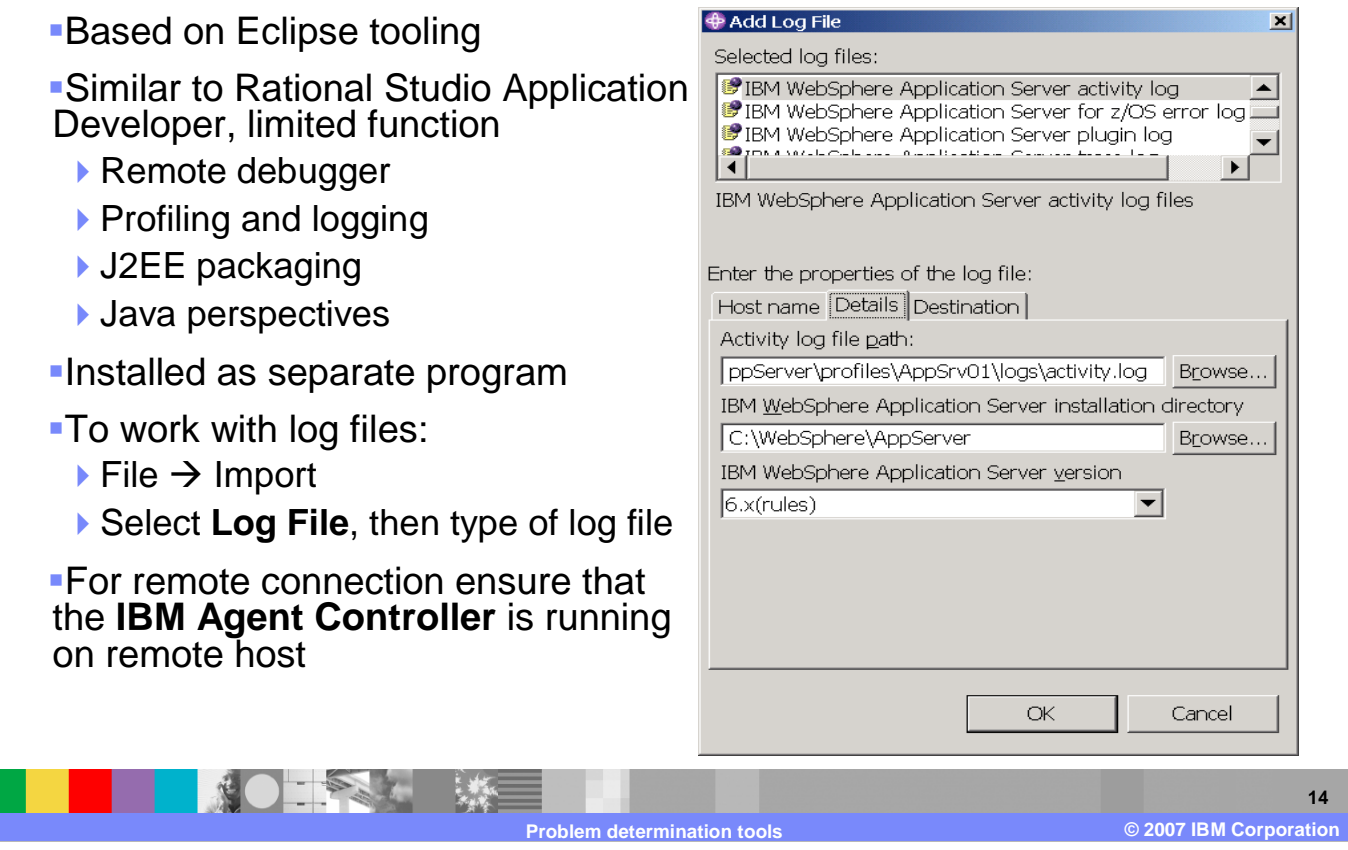

The Application Server Toolkit is similar to Rational Studio Application Developer, and helps to work with log files, debugging,and profiling.

# **AST – Profiling and Logging Perspective**

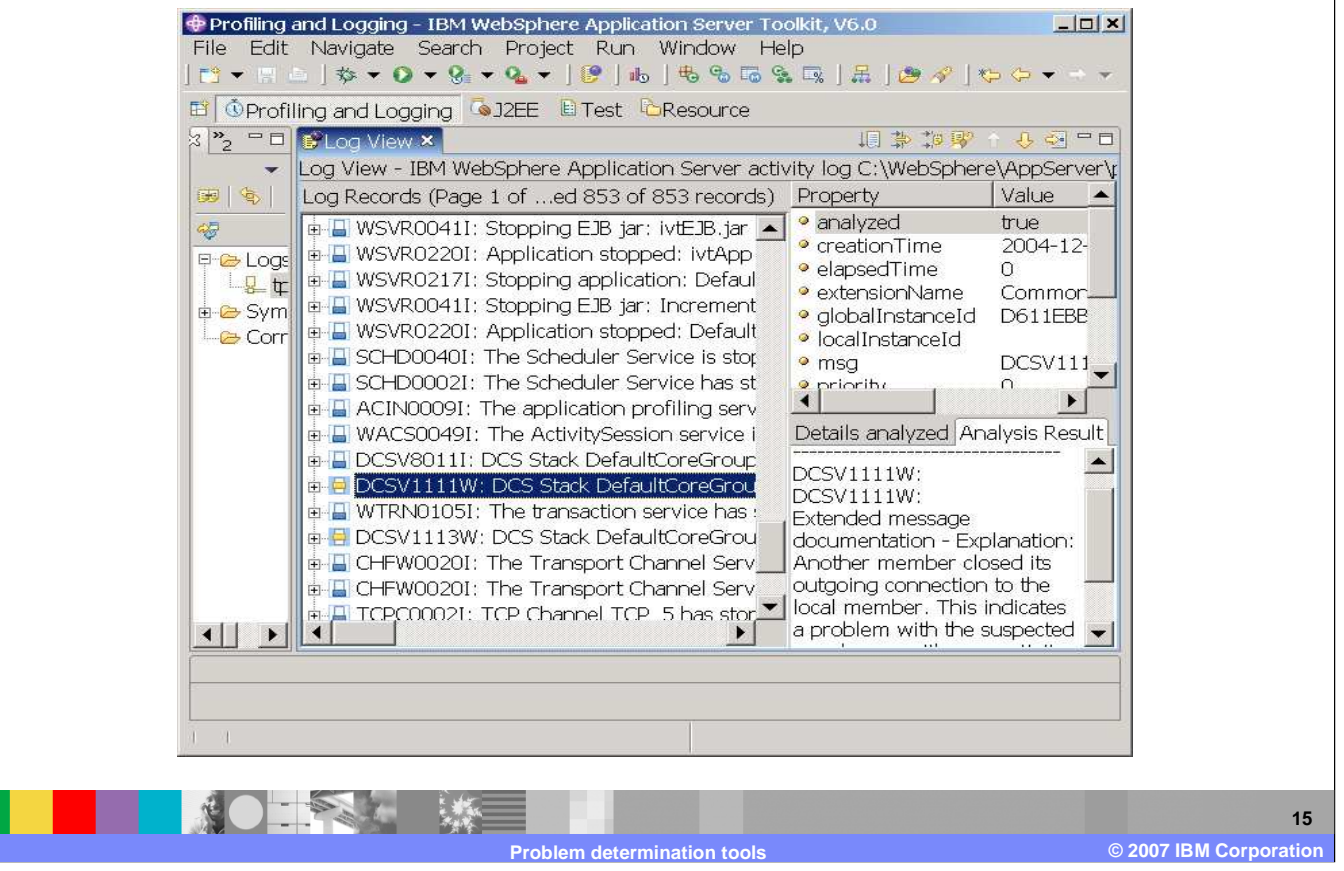

Analyzing log records means to compare log records using specified symptom databases that are loaded in memory. The solution is reported in the Analysis Result pane, giving a customer advice on resolving the reported problem.

IBM

## **Checkpoint**

- 1.Name some tools that are integrated into the WebSphere administrative console.
- 2.What serves as a central point where many tools can be found and downloaded?
- 3.What tools are integrated into ISA?
- 4.True or false: Application Server Toolkit (AST) canbe used to analyze logs and trace.

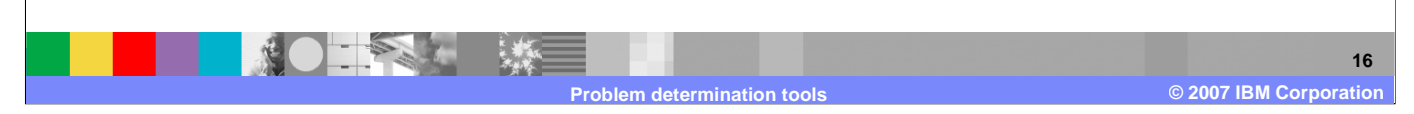

As a checkpoint, name some tools that are integrated into the WebSphere administrative console. What serves as a central point where many tools can be found and downloaded? What tools are integrated into ISA? Is it true that Application Server Toolkit (AST) can be used to analyze logs and trace?

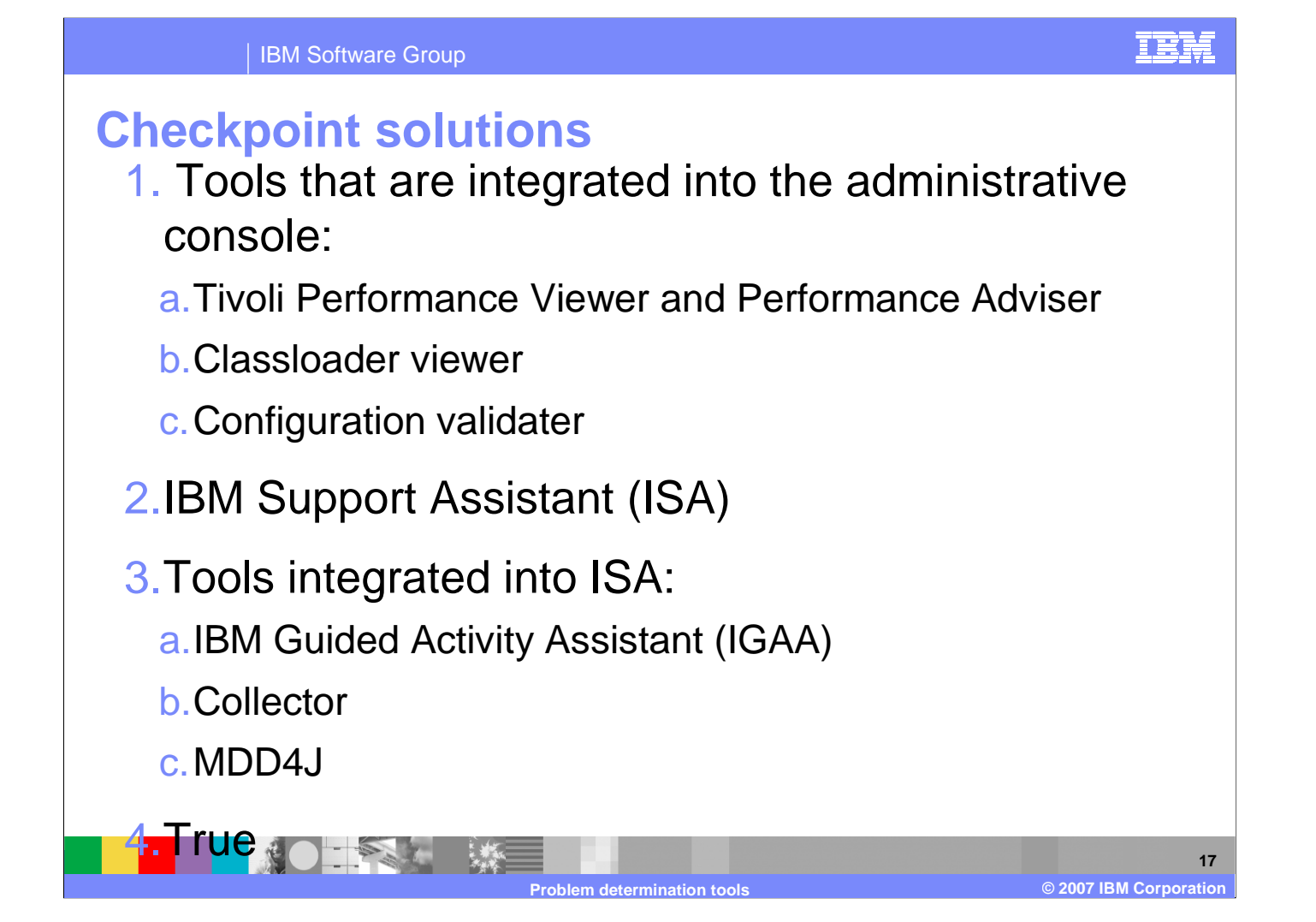

Tools that are integrated into the administrative console include Tivoli Performance Viewer and Performance Adviser, Classloader viewer, and Configuration validater. Tools integrated into the IBM Support Assistant include IBM Guided Activity Assistant (IGAA), Collector, and MDD4J.

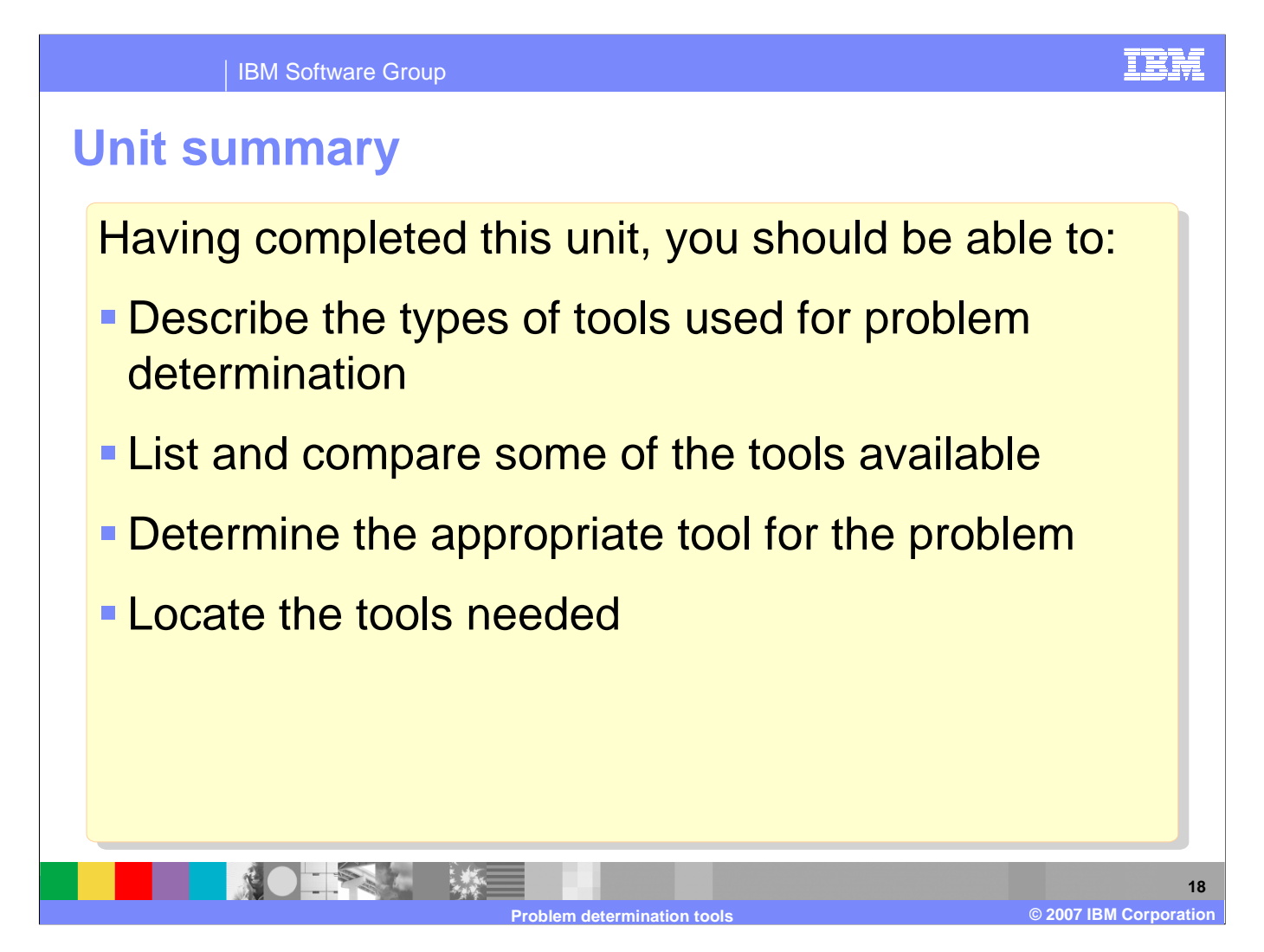

Having completed this unit, you should be able to describe the types of tools used for problem determination, list and compare some of the tools available, determine the appropriate tool for the problem, and locate the tools needed.

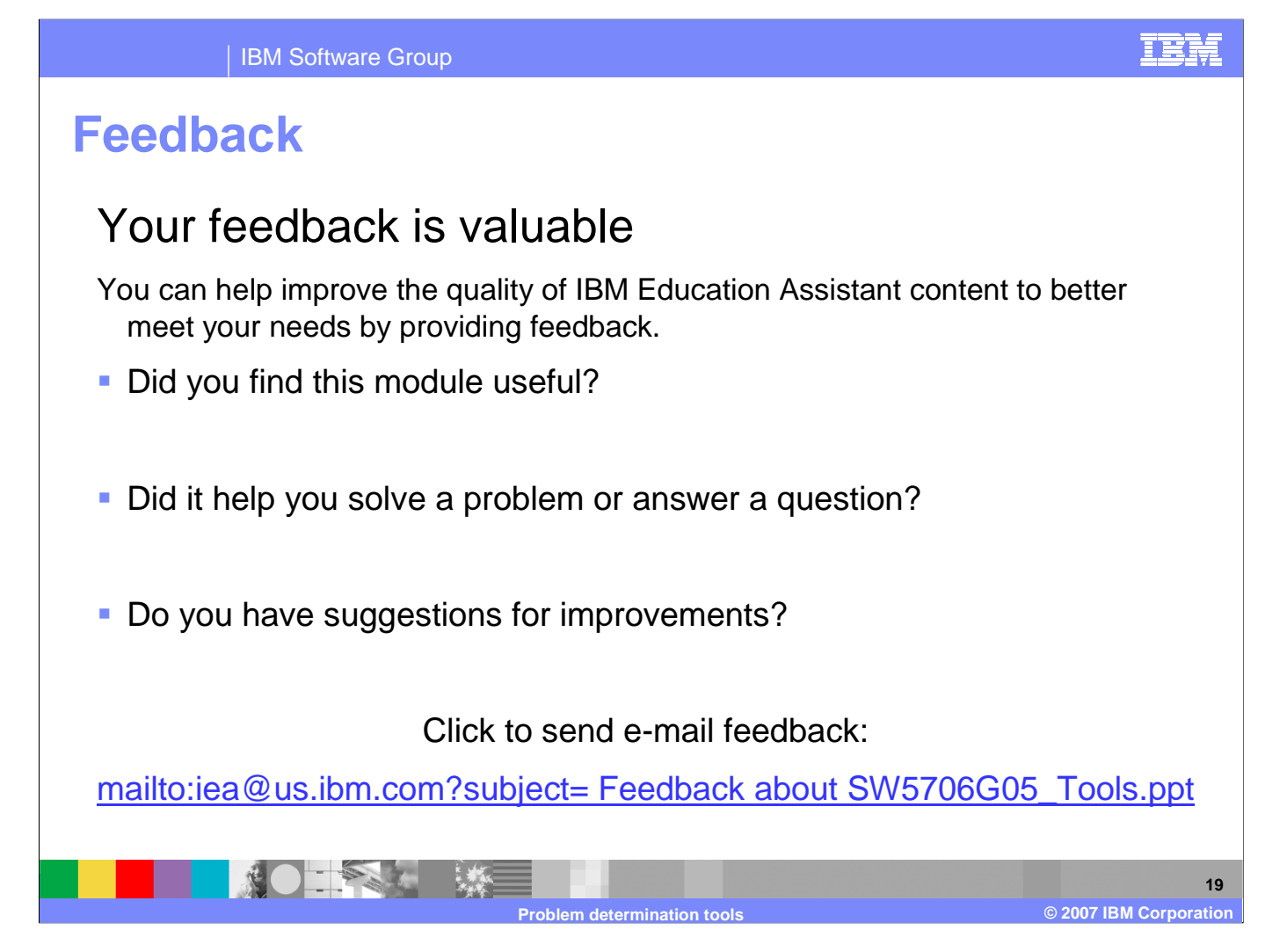

You can help improve the quality of IBM Education Assistant content by providing feedback.

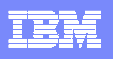

### **Trademarks, copyrights, and disclaimers**

The following terms are trademarks or registered trademarks of International Business Machines Corporation in the United States, other countries, or both:

Current IBM Rational WebSphere

Rational is a trademark of International Business Machines Corporation and Rational Software Corporation in the United States, Other Countries, or both.

J2EE, Java, JVM, and all Java-based trademarks are trademarks of Sun Microsystems, Inc. in the United States, other countries, or both.

Product data has been reviewed for accuracy as of the date of initial publication. Product data is subject to change without notice. This document could include technical inaccuracies or<br>typographical errors. IBM may make

Information is provided "AS IS" without warranty of any kind. THE INFORMATION PROVIDED IN THIS DOCUMENT IS DISTRIBUTED "AS IS" WITHOUT ANY WARRANTY, EITHER<br>EXPRESS OR IMPLIED. IBM EXPRESSLY DISCLAIMS ANY WARRANTIES OF MER have no responsibility to update this information. IBM products are warranted, if at all, according to the terms and conditions of the agreements (for example, IBM Customer Agreement, Statement of Limited Warranty, International Program License Agreement, etc.) under which they are provided. Information concerning non-IBM products was obtained from the suppliers<br>of those products, their published announ accuracy of performance, compatibility or any other claims related to non-IBM products.

IBM makes no representations or warranties, express or implied, regarding non-IBM products and services.

The provision of the information contained herein is not intended to, and does not, grant any right or license under any IBM patents or copyrights. Inquiries regarding patent or copyright licenses should be made, in writing, to:

IBM Director of Licensing IBM Corporation North Castle Drive Armonk, NY 10504-1785U.S.A.

© Copyright International Business Machines Corporation 2007. All rights reserved.

Note to U.S. Government Users - Documentation related to restricted rights-Use, duplication or disclosure is subject to restrictions set forth in GSA ADP Schedule Contract and IBM Corp.

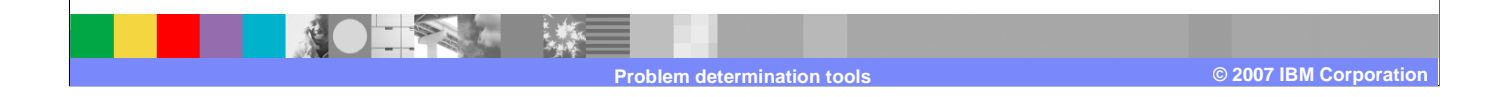